# **HyperX Cloud II Wireless** Quick Start Guide Gaming Headset

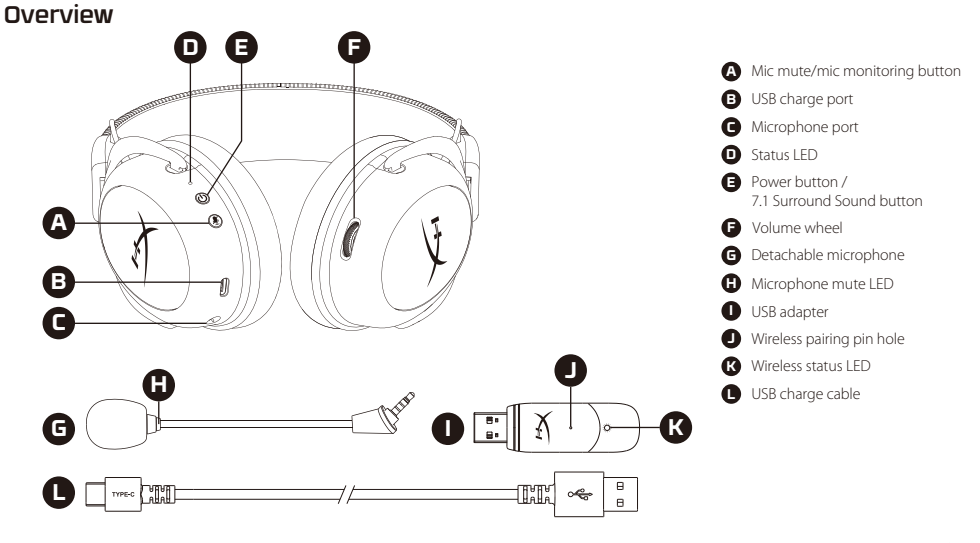

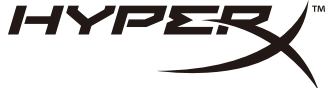

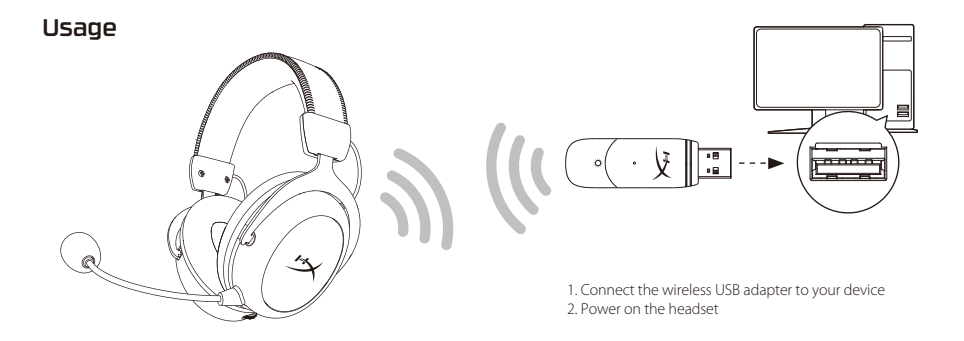

# Setting up with PC

Right click speaker icon > Select Open Sound settings > Select Sound control panel

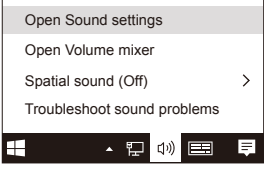

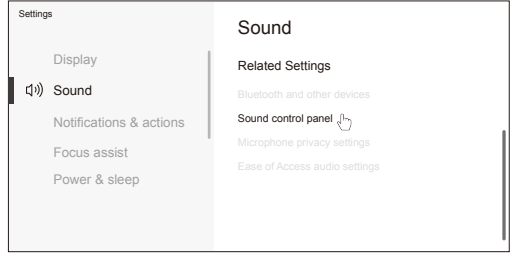

- 1. Set Default Device to "HyperX Cloud II Wireless"
- 2. Right click on "HyperX Cloud II Wireless" and click on Configure.

Select 7.1 Surround to configure your setup and click next.

#### Speaker Setup Next **Cance** Choose your configuration Audio channels: Stereo 7.1 Surround Test Playback Recording Sounds Communications Sound Configure Speakers HyperX Cloud II Wireless Default Device OK Cancel Apply Set Default v Properties Playback Recording Sounds Communications Sound Configure Microphone HyperX Cloud II Wireless Default Device OK Cancel Apply Set Default v Properties

# Setting up with PlayStation 4

- 1. Connect the wireless USB adapter to your device
- 2. Power on the headset

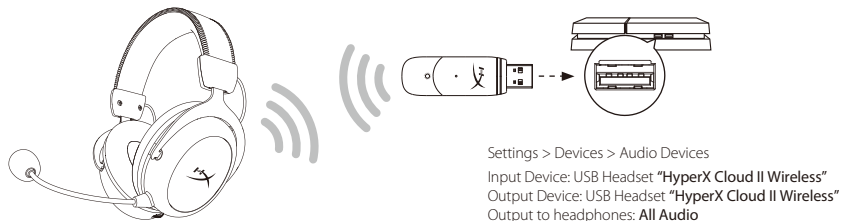

# **Playback Device Recording Device**

Set Default Device to "HyperX Cloud II Wireless"

# Status LED

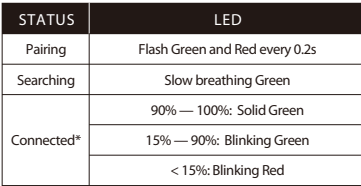

\*Battery level indication

# Mic mute / mic monitoring button

- ・LED On Mic muted
- I FD Off Mic active
- ・Hold for 3 seconds to toggle mic monitoring on/o

# Power button / 7.1 Surround Sound

- Power on/off Hold power button for 3 seconds
- ・Press to toggle 7.1 Surround Sound on/o

# Volume wheel

Scroll up and down to adjust volume level.

WARNING: Permanent hearing damage can occur if a headset is used at high volumes for extended periods of time.

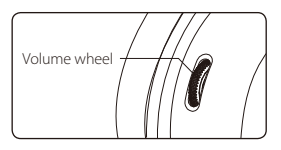

# Charging

It is recommended to fully charge your headset before first use.

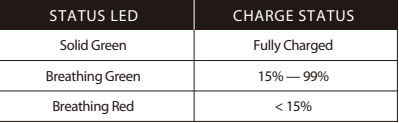

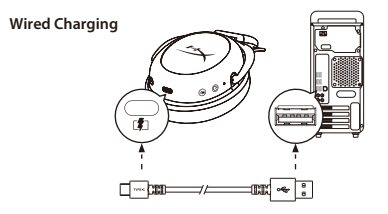

# HyperX NGENUITY Software

**hyperxgaming.com/ngenuity**

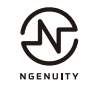

# Questions or Setup Issues?

Contact the HyperX support team or see the user manual at : **hyperxgaming.com/support/headsets**

#### **ENGLISH**

#### **Overview**

- **A** Mic mute / mic monitoring button
- **B**  USB Charge port
- **C**  Microphone port
- **D**  Status LED
- **E**  Power button/ 7.1 Surround Sound button
- **I**  USB adapter **J** - Wireless pairing pin hole **K** - Wireless status LED

**G** - Detachable microphone **H** - Microphone mute LED

**L** - USB charge cable

**F** - Volume wheel

### **Usage**

1. Connect the wireless adapter to your device 2. Power on the headset

#### **Setting up with PC**

Right click speaker icon > Select Open Sound settings > Select Sound control panel Playback Device

- 1. Set Default Device to "HyperX Cloud II Wireless"
- 2. Right click on "HyperX Cloud II Wireless" and click on Configure.
- 3. Select 7.1 Surround to configure your setup and click next.

#### Recording Device

Set Default Device to "HyperX Cloud II Wireless"

#### **Setting up with PlayStation 4**

1. Connect the USB adapter to your device 2. Power on the headset Settings > Devices > Audio Devices Input Device: USB Headset "HyperX Cloud II Wireless" Output Device: USB Headset "HyperX Cloud II Wireless" Output to headphones: All Audio

#### **Status LED**

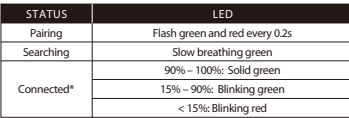

\*Battery level indication

#### **Mic mute / mic monitoring button**

LED On – Mic muted LED Off – Mic active Hold for 3 seconds to toggle mic monitoring on/o **Power / 7.1 Surround Sound button**

Power on/off – Hold power button for 3 seconds Press to toggle 7.1 Surround Sound on/off

#### **Volume wheel**

Scroll up and down to adjust volume level. WARNING: Permanent hearing damage can occur if a headset is used at high volumes for extended periods of time.

#### **Charging**

It is recommended to fully charge your headset before first use.

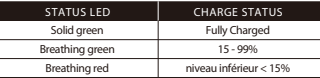

#### Wired Charging

#### **HyperX NGENUITY Software**

Download software and latest firmware updates at: hyperxgaming.com/ngenuity

#### **Questions or Setup Issues?**

Contact the HyperX support team or see the user manual at: hyperxgaming.com/support/headsets

### **FRANÇAIS**

#### **Présentation**

- **A** Bouton Désactivation / contrôle du micro
- **B**  Port de chargement USB
- **C**  Port microphone
- **D**  État du micro LED
- **E**  Bouton Marche/ Arrêt / Bouton Son Surround 7.1
- **F**  Molette de réglage du volume

#### **Utilisation**

1. Connectez l'adaptateur USB sans fil à votre dispositif. 2. Allumez le casque-micro.

### **Configuration sur PC**

Cliquez droit sur l'icône du haut-parleur > Sélectionnez Ouvrir les paramètres de son > Sélectionnez Panneau de configuration Sons

## Périphériques de lecture

1. Pour le périphérique par défaut sélectionnez « HyperX Cloud II Wireless » 2. Cliquez droit sur « HyperX Cloud II Wireless », puis cliquez sur Configurer. Sélectionnez 7.1 Surround pour configurer votre installation, puis cliquez sur Suivant.

### Périphérique d'enregistrement

Pour le périphérique par défaut, sélectionnez « HyperX Cloud II Wireless »

# **Configuration sur PlayStation 4**

1. Connectez l'adaptateur USB sans fil à votre dispositif. 2. Allumez le casque-micro. Paramètres > Dispositifs > Dispositifs audio Dispositif d'entrée : Casque USB « HyperX Cloud II Wireless» Dispositif de sortie : Casque USB « HyperX Cloud II Wireless » Sortie vers casque : Tout audio

# **État LED**

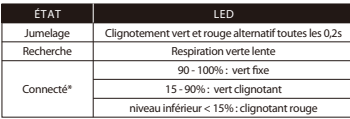

\* Témoins de niveau de charge de la batterie

# **Bouton Désactivation/ contrôle du micro**

Voyant LED allumé : micro désactivé. Voyant LED éteint : micro activé Maintenez enfoncé pendant 3 secondes pour activer ou désactiver le contrôle du micro

- **G**  Microphone amovible
- **H**  Désactivation du microphone LED
- **I**  Adaptateur USB
- **J** Accès jumelage sans fil
- **K** Statut sans fill ED
- **L**  Câble de chargement USB

# **Bouton Marche/ Arrêt / Son Surround 7.1 virtuel**

Marche/ Arrêt : maintenez le bouton Marche/ Arrêt enfoncé pendant environ 3 secondes. Appuyez pour activer ou désactiver le son 7.1 Surround

### **Molette de réglage du volume**

Faites déler vers le haut ou vers le bas pour augmenter ou diminuer le volume. AVERTISSEMENT : L'exposition prolongée à des niveaux sonores élevés peut provoquer une détérioration irréversible de la capacité auditive.

#### **Chargement de la batterie**

Il est recommandé de charger complètement votre casque-micro avant sa première utilisation.

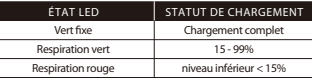

Chargement filaire

# **Logiciel HyperX NGENUITY**

hyperxgaming.com/ngenuity

# **Questions ou problèmes de configuration ?**

ontactez l'équipe d'assistance HyperX ou consultez le manuel d'utilisation hyperxgaming.com/support/headsets

# **ITALIANO**

# **Descrizione generale del prodotto**

- **A** Pulsante di controllo / silenziamento microfono
- **B**  Porta USB con funzione di ricarica
- **C**  Ingresso microfono
- **D**  Stato Microfono
- **E**  Pulsante di accensione / Pulsante Audio Surround 7.1
- **F**  Manopola di regolazione volume

# **Istruzioni d'uso**

1. Connessione dell'adattatore wireless USB al dispositivo 2. Accendere le cuffie

# Configurazione per l'uso con PC

Fare clic con il pulsante destro sull'icona dell'altoparlante > Selezionare Apri impostazioni audio > Selezionare Pannello di controllo audio

# Riproduzione

1. Impostare il dispositivo predenito su "HyperX Cloud II Wireless"

2. Fare clic con il pulsante destro su "HyperX Cloud II Wireless" e poi fare clic su "Configura". Selezionare "7.1 Surround" per impostare la configurazione desiderata,

- **G**  Microfono scollegabile **H** - Esclusione microfono LED
- **I**  Adattatore USB
- **J**  Ingresso spinotto di accoppiamento wireless
- **K**  Stato Wireless LED
- **L**  Cavo di ricarica USB

#### quindi fare clic su "Avanti". Registrazione Impostare il dispositivo predenito su "HyperX Cloud II Wireless"

#### **Configurazione per l'uso con PlayStation 4**

1. Connessione dell'adattatore wireless USB al dispositivo 2. Accendere le cuffie Impostazioni > Dispositivi > Dispositivi audio | Dispositivo di ingresso: Cuffie USB "HyperX Cloud II Wireless" | Dispositivo di uscita: Cuffie USB "HyperX Cloud II Wireless" Riproduci l'audio tramite cuffie: Tutto l'audio

#### **Stato LED**

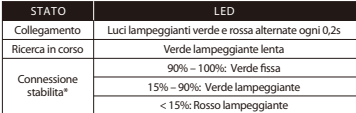

\* Indicatore di livello della batteria

### **Pulsante di controllo / silenziamento microfono**

LED acceso - Microfono silenziato. LED spento - Microfono attivato Tenere premuto per 3 secondi per attivare/disattivare il controllo microfono

### **Pulsante di accensione / Audio Surround Virtuale 7.1**

Accensione/spegnimento - Tenere premuto il pulsante di accensione per 3 secondi Premere per attivare/disattivare l'audio Surround 7.1

### **Manopola di regolazione volume**

Scorrimento verso l'alto/basso per regolare il livello del volume. ATTENZIONE: l'uso delle cuffie ad alto volume per periodi di tempo prolungati può causare danni permanenti all'udito.

### **In carica**

In occasione del primo utilizzo, si consiglia di effettuare un ciclo di ricarica completo.

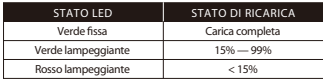

Ricarica con cavo

# **Software HyperX NGENUITY**

hyperxgaming.com/ngenuity

# Avete altre domande o dubbi sulla configurazione?

Contattare il team di supporto HyperX; oppure consultare il manuale utente, disponibile all'indirizzo hyperxgaming.com/support/headsets

# **DEUTSCH**

# **Übersicht**

- **A** Mikrofonstummschaltung/ Mikrofonüberwachungstaste
- **B**  USB-Ladeanschluss
- **C**  Mikrofonanschluss
- **D**  Mikrofonstatus LED
- **E**  Ein-/Ausschalter /
- Taste für 7.1 Surround Sound **F** - Lautstärkeregler
- 

# **Verwendung**

1. Verbinde den drahtlosen USB-Adapter mit deinem Gerät 2. Schalte das Headset ein

# **Einrichten mit PC**

Klicke mit der rechten Maustaste auf das Lautsprechersymbol > Wähle Sound-Einstellungen öffnen > Wähle Sound-Systemsteuerung

#### Wiedergabegerät

1. Setze das Standardgerät auf "HyperX Cloud II Wireless" 2. Klicke mit der rechten Maustaste auf "HyperX Cloud II Wireless" und klicke dann auf "Konfigurieren". Wähle 7.1 Surround, um die Einstellungen vorzunehmen, und klicke dann auf "Weiter".

### Aufnahmegerät

Setze das Standardgerät auf "HyperX Cloud II Wireless"

# **Einrichten mit PlayStation 4**

1. Verbinde den drahtlosen USB-Adapter mit deinem Gerät 2. Schalte das Headset ein Einstellungen > Geräte > Audiogeräte Eingabegerät: USB-Headset "HyperX Cloud II Wireless" Ausgabegerät: USB-Headset "HyperX Cloud II Wireless" Ausgabe an Kopfhörer: Gesamtes Audio

### **Status LED**

 $\mathbf{R}$ 

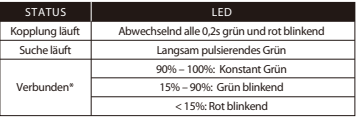

\*Batteriestandsanzeige

# **Mikrofonstummschaltung/Mikrofonüberwachungstaste**

LED Ein – Mikrofon stummgeschaltet. LED Aus – Mikrofon aktiv 3 Sekunden lang gedrückt halten, um die Mikrofonüberwachung ein- bzw. auszuschalten

- **G**  Abnehmbares Mikrofon
- **H**  Mikrofonstummschaltung
- **I**  USB-Adapter
- **J**  Stiftloch für drahtlose Kopplung
- **K**  Drahtlos-Status LED
- **L**  USB-Ladekabel

#### **Ein-/Ausschalter / Virtual 7.1 Surround Sound**

Ein-/Ausschalten – Halte die Ein-/Aus-Taste 3 Sekunden lang gedrückt. Drücke den Schalter, um 7.1 Surround ein-/auszuschalten

#### **Lautstärkeregler**

Scrolle nach oben und unten, um die Lautstärke zu ändern. ACHTUNG: Durch Hören mit Kopfhörern in hoher Lautstärke über einen längeren Zeitraum kann das Gehör dauerhaft geschädigt werden.

#### **Laden**

Es wird empfohlen, dein Headset vollständig zu laden, bevor du es zum ersten Mal verwendest.

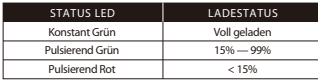

Kabelgebundenes Laden

#### **HyperX NGENUITY Software**

hyperxgaming.com/ngenuity

#### **Fragen oder Probleme bei der Einrichtung?**

Wende dich an das HyperX Support-Team oder sieh hier in der Bedienungsanleitung hyperxgaming.com/support/headsets

### **POLSKI**

### **Przegląd**

- **A** Przycisk wyciszenia / monitorowania mikrofonu
- **B**  Port USB do ładowania
- **C**  Port mikrofonu
- **D**  Stan mikrofonu LED
- **E**  Przycisk zasilania / Przycisk dźwięku przestrzennego 7.1 **L** - Kabel USB do ładowania
- **F**  Pokrętło głośności

#### **Instrukcja obsługi**

1. Podłacz bezprzewodowy adapter USB do urządzenia 2. Włacz zestaw słuchawkowy

#### **Konfigurowanie na komputerze PC**

Kliknij prawym przyciskiem myszy ikonę głośnika > wybierz opcję Otwórz ustawienia dźwiękowe > wybierz opcję Panel sterowania dźwiękiem.

#### Urządzenie do odtwarzania

- 1. Jako domyślne urządzenie wybierz "HyperX Cloud II Wireless".
- S 2. Kliknij prawym przyciskiem myszy pozycję "HyperX Cloud II Wireless", a następnie
- **G**  Odłączany mikrofon
- **H**  Wyciszenie mikrofonu LED
- **I**  Adapter USB
- **J**  Otwór na szpilkę do parowania urządzeń bezprzewodowych
- **K**  Wskaźnik stanu łączności bezprzewodowej LED
- 

kliknii przycisk Konfiguruj. Wybierz pozycję Dźwięk przestrzenny 7.1, aby skonfigurować ustawienia, a następnie kliknii przycisk Dalej.

#### Urządzenie do nagrywania

Jako domyślne urządzenie wybierz "HyperX Cloud II Wireless".

#### **Kongurowanie na konsoli PlayStation 4**

1. Podłącz bezprzewodowy adapter USB do urządzenia 2. Włącz zestaw słuchawkowy Ustawienia > Urządzenia > Urządzenia audio Urządzenie wejściowe: Zestaw słuchawkowy USB "HyperX Cloud II Wireless" Urządzenie wyjściowe: Zestaw słuchawkowy USB "HyperX Cloud II Wireless" Wyjście na słuchawki: Cały dźwięk

#### **Stan LED**

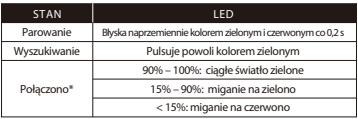

\* Wskaźnik poziomu naładowania akumulatora

#### **Przycisk wyciszenia / monitorowania mikrofonu**

Wskaźnik LED świeci – mikrofon wyciszony. Wskaźnik LED nie świeci – mikrofon aktywny. Przytrzymaj 3 sekundy, aby włączyć lub wyłączyć monitorowanie mikrofonu

### **Przycisk zasilania / Wirtualny dźwięk przestrzenny 7.1**

Włączanie i wyłączanie urządzenia: naciśnij i przytrzymaj przycisk zasilania przez 3 sekundy Naciśnij, aby włączyć lub wyłączyć wirtualny dźwięk przestrzenny 7.1

#### **Pokrętło głośności**

Pokręć w górę lub w dół, aby dostosować głośność dźwięku. OSTRZEŻENIE: Używanie zestawu słuchawkowego przez dłuższy czas przy wysokiej głośności może spowodować trwałe uszkodzenie słuchu.

#### **Ładowanie**

Przed rozpoczęciem użytkowania zestawu słuchawkowego zalecamy jego pełne naładowanie.

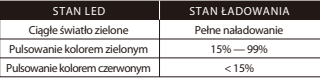

Ładowanie przewodowe

# **Oprogramowanie HyperX NGENUITY**

hyperxgaming.com/ngenuity

#### Pytania? Problemy z konfiguracia?

Skontaktuj się z działem pomocy technicznej HyperX lub przeczytaj instrukcję obsługi na stronie : hyperxgaming.com/support/headsets

# **ESPAÑOL**

### **Resumen**

- **A** Botón Silenciar micrófono/ Monitorear micrófono
- **B**  Botón izquierdo- Equilibrar juego
- **C**  Puerto del micrófono
- **D**  Estado del micrófono LED
- **E**  Botón de encendido / Botón Sonido Surround 7.1
- **G**  Micrófono desmontable
- **H**  Micrófono mudo LED
- **I**  Adaptador USB
- **J**  Oricio para la clavija de
- emparejamiento inalámbrico **K** - Estado inalámbrico
- **L**  Cable de carga USB
- **F**  Perilla de volumen
- 

### **Utilización**

1. Conecta el adaptador USB inalábmrico a tu dispositivo 2. Enciende los audífonos

#### **Configuración con PC**

Haz clic en el icono del altavoz > Selecciona Abrir ajustes de sonido > Selecciona Panel de control de sonido

#### Dispositivo de reproducción

1. Configurar como Dispositivo Predeterminado el "HyperX Cloud II Wireless"

2. Haz clic derecho en "HyperX Cloud II Wireless" y haz clic en Configurar. Selecciona 7.1 Surround para configurar tus ajustes y haz clic en Siguiente.

#### Dispositivo de grabación

Configurar como Dispositivo Predeterminado el "HyperX Cloud II Wireless"

#### **Configuración con PlayStation 4**

1. Conecta el adaptador USB inalámbrico a tu dispositivo

2. Enciende los audífonos

Ajustes > Dispositivos > Dispositivos de audio

Dispositivo de entrada: Audífonos USB "HyperX Cloud II Wireless" Dispositivo de salida: Audífonos USB "HyperX Cloud II Wireless" Salida a audífonos: Todo audio

# **Estado LED**

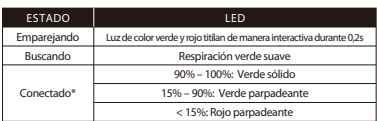

\* Indicación del nivel de batería

# **Botón Silenciar micrófono/ Monitorear micrófono**

LED Encendido – Micrófono mudo. LED Apagado – Micrófono activo Sostén durante 3 segundos para encender/apagar el monitoreo del micrófono

#### **Botón de encendido / Sonido surround virtual 7.1**

Apagado/Encendido - Mantener presionado el botón de encendido durante 3 segundos

Mantén presionado para encender/apagar el Sonido surround 7.1

## **Perilla de volumen**

Deslízate hacia arriba y abajo para ajustar el nivel del micrófono. ADVERTENCIA: Si los audífonos se utilizan a volúmenes altos durante periodos de tiempo prolongados, existe la posibilidad de sufrir daño auditivo permanente.

#### **Carga**

Se recomienda cargar totalmente tus audífonos antes del primer uso.

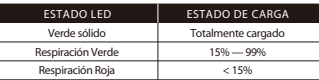

Carga con cable

### **Software HyperX NGENUITY**

hyperxgaming.com/ngenuity

### **¿Tienes alguna pregunta o consulta sobre la instalación?**

Ponte en contacto con el equipo de ayuda de HyperX o consulta el manual de usuario en hyperxgaming.com/support/headsets

> **G** - Microfone removível **H** - Microfone em mudo LED **I** - Adaptador USB **J** - Porto para pareamento wireless **K** - Status wireless LED **L** - Cabo de carregamento USB

# **PORTUGUÊS**

### **Visão geral**

- **A** Botão microfone em mudo / monitoramento do microfone
- **B**  Porta de carregamento USB
- **C**  Porta para microfone
- **D**  Status do microfone LED
- **E**  Botão liga/desliga / Botão som surround 7.1
- **F**  Botão de volume

### **Uso**

1. Conecte o adaptador USB wireless ao seu dispositivo 2. Ligue o headset

### **Configurando com o PC**

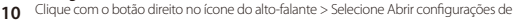

#### som > Selecione Painel de controle de som

#### Dispositivo de Reprodução

1. Defina o Dispositivo Padrão como "HyperX Cloud II Wireless" 2. Clique com o botão direito em "HyperX Cloud II Wireless" e clique em Configurar. Selecione Surround 7.1 para configurar suas definições e clique em próximo.

### Dispositivo de Gravação

Defina o Dispositivo Padrão como "HyperX Cloud II Wireless"

#### **Congurando com o PlayStation 4**

1. Conecte o adaptador USB wireless ao seu dispositivo 2. Ligue o headset Configurações > Dispositivos > Dispositivos de Áudio Dispositivo de entrada: Headset USB "HyperX Cloud II Wireless" Dispositivo de saída: Headset USB "HyperX Cloud II Wireless" Saída para fones de ouvido: Todo o Áudio

#### **Status LED**

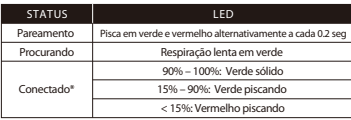

\* Indicador do nível da bateria

#### **Botão microfone em mudo / monitoramento do microfone**

LED Lig – Microfone mudo. LED Deslig – Microfone ativado Pressione por 3 segundos para alternar o monitoramento do microfone ligado/desligado

#### **Botão liga/desliga / Som Surround 7.1 Virtual**

Ligar/Desligar - Mantenha pressionado o botão liga/desliga por 3 segundos Pressione para alternar o som Surround 7.1 entre ligado/desligado

#### **Botão de volume**

Role para cima e para baixo para ajustar o nível do volume. AVISO: Em caso de uso prolongado em alto volume, o headset pode causar danos permanentes ao aparelho auditivo.

#### **Carregando**

Recomenda-se carregar totalmente o headset antes do primeiro uso.

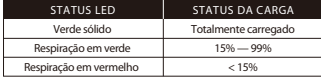

#### **Software HyperX NGENUITY**

hyperxgaming.com/ngenuity

#### **Dúvidas ou Problemas na Instalação?**

Entre em contato com a equipe de suporte HyperX ou consulte o manual do usuário em hyperxgaming.com/support/headsets

> **G** - Odnímatelný mikrofon **H** - Ztlumení mikrofonu LED **I** - USB adaptér **J** - Otvor bezdrátového párování **K** - Stav bezdrátového připojení LED **L** - Dobíjecí kabel USB

### **ČEŠTINA**

#### **Přehled**

- **A** Tlačítko vypnout mikrofon / monitorování mikrofonu
- **B**  Dobíjecí port USB
- **C**  Port mikrofonu
- **D**  Stav mikrofonu LED
- **E**  Vypínač / Tlačítko Surround zvuk 7.1
- **F**  Kolečko pro ovládání hlasitosti
- **Použití**

1. Připojte bezdrátový USB adaptér k zařízení 2. Zapněte náhlavní soupravu

#### **Nastavení s PC**

Klikněte pravým tlačítkem na ikonu reproduktoru > Zvolte Nastavení Otevřený zvuk > Zvolte Ovládací panel Zvuk

#### Přehrávací zařízení

1. Nastavte výchozí zařízení na "HyperX Cloud II Wireless"

2. Klikněte pravým tlačítkem na "HyperX Cloud II Wireless" a klikněte na Konfigurovat. Zvolte Surround zvuk 7.1 pro konfiguraci svého nastavení a klikněte na další.

#### Nahrávací zařízení

Nastavte výchozí zařízení na "HyperX Cloud II Wireless"

#### **Nastavení s PlayStation 4**

1. Připojte bezdrátový USB adaptér k zařízení 2. Zapni náhlavní soupravu. Nastavení > Zařízení > Audio zařízení IVstupní zařízení: USB náhlavní souprava "HyperX Cloud II Wireless" Výstupní zařízení: USB náhlavní souprava "HyperX Cloud II Wireless" Výstup do sluchátek: Veškeré audio

#### **Stav LED**

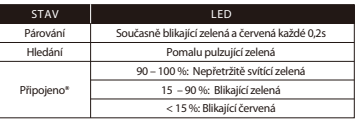

Carregando com fio

#### \* Indikace stavu baterie

#### **Tlačítko vypnout mikrofon / monitorování mikrofonu**

Kontrolka LED svítí – mikrofon je vypnutý Kontrolka LED nesvítí – mikrofon je aktivní Podržte 3 sekundy pro zapnutí/vypnutí monitorování mikrofonu

#### **Vypínač / Virtuální surround zvuk 7.1**

Vypnutí/zapnutí – přidrž stlačeně vypínač po dobu 3 sekund Stiskněte pro přepínání mezi zapnout a vypnout surround zvuk 7.1

#### **Kolečko pro ovládání hlasitosti**

Otáčejte nahoru a dolů pro nastavení hlasitosti. VAROVÁNÍ: Pokud náhlavní soupravu používáte dlouhodobě s nastavením vysoké hlasitosti, může dojít k trvalému poškození sluchu.

#### **Nabíjení**

Před prvním použitím doporučujeme náhlavní soupravu plně dobít.

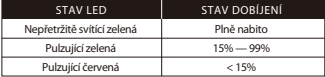

Nabíjení přes kabel

#### **Software HyperX NGENUITY**

hyperxgaming.com/ngenuity

#### **Otázky nebo problémy s nastavením?**

Kontaktujte tým podpory HyperX nebo si přečtěte uživatelskou příručku na adrese hyperxgaming.com/support/headsets

#### **УКРАЇНСЬКА**

#### **Огляд**

- **A** Кнопка вимкнення мікрофона/ моніторингу мікрофона
- **B**  Зарядний USB-роз'єм
- **C**  Мікрофонний роз'єм
- **D**  Стан мікрофона LED
- **E**  Кнопка живлення / Кнопка об'ємного звуку 7.1
- **F**  Коліщатко регулювання гучності

#### **Використання**

1. Під'єднайте бездротовий USB-адаптер до свого пристрою 2. Увімкніть гарнітуру

**G** - Знімний мікрофон **H** - Вимкнення мікрофона **I** - USB-адаптер **J** - Маленький отвір під голку для бездротового з'єднання **K** - Стан бездротового зв'язку LED **L** - Зарядний USB-кабель

#### **Налаштування за допомогою ПК**

Клацніть правою кнопкою миші на значку динаміка та виберіть «Відкрити параметри звуку», потім натисніть на «Панель керування звуком»

#### Пристрій відтворення

1. Установіть «HyperX Cloud II Wireless» як пристрій за замовчуванням

2. Клацніть правою кнопкою миші на «HyperX Cloud II Wireless» та натисніть «Настроїти». Виберіть «Об'ємний звук 7.1» для настроювання пристрою та натисніть «Далі».

#### Пристрій запису

Установіть «HyperX Cloud II Wireless» як пристрій за замовчуванням

#### **Налаштування за допомогою PlayStation 4**

1. Під'єднайте бездротовий USB-адаптер до свого пристрою 2. Увімкніть гарнітуру Настройки > Пристрої > Аудіопристрої Пристрій вводу: USB-гарнітура «HyperX Cloud II Wireless» Пристрій виводу: USB-гарнітура «HyperX Cloud II Wireless» Вивід на навушники: Увесь звук

#### **Стан LED**

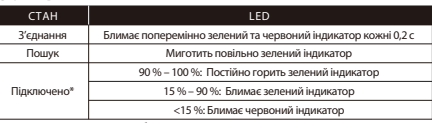

\* Індикатор рівня заряду батареї

#### **Кнопка вимкнення мікрофона/моніторингу мікрофона**

Увімкнення світлодіода – мікрофон вимкнено

Вимкнення світлодіода – мікрофон увімкнено

Утримуйте 3 секунди для перемикання між режимами увімкнення/вимкнення моніторингу мікрофона

#### **Кнопка живлення / Віртуальний об'ємний звук 7.1**

Увімкнення/вимкнення живлення – утримуйте кнопку натиснутою протягом 3 секунд

Натисніть для перемикання між режимами увімкнення/вимкнення об'ємного звуку 7.1

#### **Коліщатко регулювання гучності**

Прокрутіть вгору або вниз, щоб відрегулювати рівень гучності. ПОПЕРЕДЖЕННЯ! Використання навушників за великого рівня гучності протягом довгого періоду часу може призвести до тривалого погіршення слуху.

#### **Заряджання**

Рекомендується повністю зарядити гарнітуру перед першим використанням.

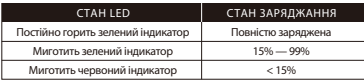

Провідне заряджання

#### **Програмне забезпечення HyperX NGENUITY**

hyperxgaming.com/ngenuity

#### **Виникли питання або проблеми під час установки?**

Зверніться до служби підтримки HyperX або дивіться посібник користувача на сайті hyperxgaming.com/support/headsets

# **РУССКИЙ**

#### **Обзор**

**A** - Кнопка отключения/ регистрации звука микрофона

- **B**  USB-порт зарядки
- **C**  Порт микрофона
- **D**  Состояние микрофона LED
- **E**  Кнопка питания / Кнопка окружающего объемного звука 7.1
- **F**  Кольцо регулятора громкости

#### **Использование устройства**

1. Подключите беспроводной USB-адаптер к своему устройству 2. Питание гарнитуры

#### **Настройка для использования с ПК**

Щелкните правой кнопкой мыши пиктограмму динамика > Выберите Открыть настройки звука > Выберите Панель управления звуком

#### Устройство воспроизведения

1. Задайте устройство по умолчанию как «HyperX Cloud II Wireless». 2. Щелкните правой кнопкой мыши «HyperX Cloud II Wireless» и выберите опцию «Настройка». Выберите «Объемное звучание 7.1» для настройки вашей установки и нажмите «Далее».

#### .<br>Устройство записи

Задайте устройство по умолчанию как «HyperX Cloud II Wireless».

#### **Настройка для использования с PlayStation 4**

1. Подключите беспроводной USB-адаптер к своему устройству

2. Питание гарнитуры

- **G**  Съемный микрофон
- **H**  Отключение микрофона LED
- **I**  USB-адаптер
- **J**  Отверстие для сопряжения беспроводного устройства
- **K**  Состояние беспроводного устройства LED
- **L**  USB-кабель для зарядки

Настройки > Устройства > Аудиоустройства Устройство ввода: USB-гарнитура «HyperX Cloud II Wireless» Устройство вывода: USB-гарнитура «HyperX Cloud II Wireless» Вывод на наушники: Все аудио

#### **Состояние LED**

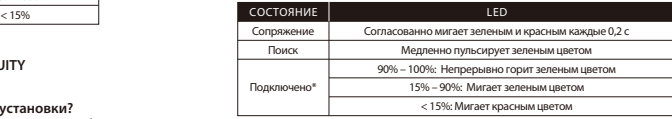

\* Индикация уровня заряда аккумулятора

#### **Кнопка отключения/регистрации звука микрофона**

Светодиод вкл. – микрофон без звука. Светодиод выкл. – микрофон включен. Удерживайте нажатой в течение 3 секунд, чтобы включить или выключить регистрацию звука микрофона.

#### **Кнопка питания / Технология виртуального объемного звука 7.1**

Включение/выключение питания — нажмите и удерживайте кнопку питания в течение 3 секунд

Нажмите, чтобы включить или выключить функцию окружающего объемного звука 7.1

#### **Кольцо регулятора громкости**

Используйте прокрутку вверх и вниз для регулировки уровня громкости. ПРЕДУПРЕЖДЕНИЕ: В случае использования гарнитуры при высокой громкости в течение продолжительного времени возможно необратимое нарушение слуха.

#### **Выполняется зарядка**

Перед первым использованием рекомендуется зарядить гарнитуру полностью.

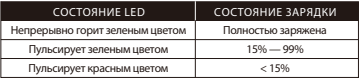

Проводная зарядка

**Программное обеспечение HyperX NGENUITY** hyperxgaming.com/ngenuity

#### **Вопросы или проблемы с настройкой?**

Свяжитесь со службой технической поддержки HyperX или обратитесь к

- 13 руководству пользователя по адресу hyperxgaming.com/support/headsets
- 

# 繁體中文

#### 概觀

**A** - 麥克風靜音 / 麥克風監聽 (Sidetone 側音) 鍵 **G** - 可拆式麥克風 **B** - USB 充電埠 **C** - 麥克風插孔 **D** - 麥克風狀態 LED **H** - 麥克風靜音 LED **I** - USB 無線接收器 **J** - 無線配對重置插孔

- **E**  電源鍵 / 7.1 環繞音效鍵
- **F**  音量滾輪

**K** - 無線狀態 LED **L** - USB 充電線

#### 使用說明

1. 將 USB 無線接收器插入您的裝置 2. 開啟耳機電源

#### 於電腦上進行設定

以右鍵點擊喇叭圖示 > 選擇音效設定 > 開啟音效控制台

#### 播放裝置

1. 將預設裝置設定為 HyperX Cloud II Wireless

2. 以右鍵點擊 HyperX Cloud II Wireless 並點擊[配置]。選擇[7.1 環場音效]來配置您 的設定,然後按下一步。

#### 錄製裝置

將預設裝置設定為 HyperX Cloud II Wireless

#### **PlayStation 4** 設定

1. 將 USB 無線接收器插入您的裝置 2. 開啟耳機電源 設定 > 裝置 > 音效裝置 輸入裝置:USB 耳機 [ HyperX Cloud II Wireless] 輸出裝置:USB 耳機 [ HyperX Cloud II Wireless] 輸出至耳機:所有音效

#### 狀態 **LED**

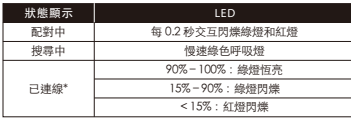

\* 依據不同電量指示

#### 麥克風靜音 / 麥克風監聽 側音鍵

LED 亮起—麥克風靜音 LED 熄滅—麥克風啟用 長按 3 秒以啟用/關閉麥克風 監聽 (Sidetone (側音)功能

#### 電源鍵 / **7.1** 虛擬環繞音效

開啟/關閉電源-長按電源鍵 3 秒鐘 按下以啟用/關閉 7.1 環繞音效

#### 音量滾輪

向上和向下捲動以調整音量。

警告:長時間以高音量使用耳機將可能導致永久性聽力受損。

# 充電

建議您在初次使用耳機前,先進行完整充電。

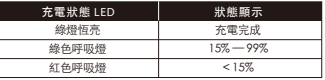

#### 有線充電

**HyperX NGENUITY** 軟體

hyperxgaming.com/ngenuity

# 有任何安裝或使用問題?

請聯絡 HyperX 支援團隊或於以下網址查閱使用手冊: hyperxgaming.com/support/headsets

## 简体中文

#### 概述

**A** - 麦克风静音/麦克风监控按钮 **B** - USB 充电端口 **C** - 麦克风端口 **D** - 麦克风状态 LED **E** - 电源按钮 / 7.1 环绕立体声按钮 **F** - 音量滚轮 **G** - 可拆卸麦克风 **H** - 麦克风静音 LED **I** - USB 适配器 **J** - 无线配对销孔 **K** - 无线状态 LED **L** - USB 充电线

# 使用

1. 第一次使用之前 2. 建议给耳机充满电再使用。

#### 设置 **PC**

右键单击"扬声器"图标 > 选择打开声音设置 > 选择声音控制面板

#### 播放设备

1. 将默认设备设置为"HyperX Cloud II Wireless" 2. 右键单击 "HyperX Cloud II Wireless",然后单击"配置"。选择"7.1 环绕 立体声"以配置设置,然后单击"下一步"。 录音设备

1. 将默认设备设置为"HyperX Cloud II Wireless"

#### 设置 **PlayStation 4**

1. 将无线 USB 适配器连接至您的设备 2. 打开耳机电源

- 14 设置 > 设备 > 音频设备
	-

输入设备:USB 耳机"HyperX Cloud II Wireless " 输出设备:USB 耳机"HyperX Cloud II Wireless" 输出至耳机:所有音频

#### 状态 **LED**

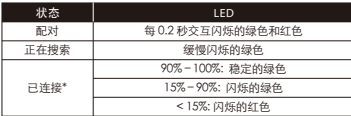

\* 电池电量指示

# 麦克风静音/麦克风监控按钮

LED 开启—麦克风静音 LED 关闭—麦克风启用 按住 3 秒钟以打开/关闭麦克风监控

# 电源按钮 / 虚拟 **7.1** 环绕立体声效

开机/关机 - 按住电源按钮 3 秒钟 按住以打开/关闭 7.1 环绕立体声效

### 音量滚轮

向上和向下滚动以调整音量。 警告:长时间开大音量使用耳机可能导致听力永久受损。

#### 正在充电

第一次使用之前,建议给耳机充满电再使用。

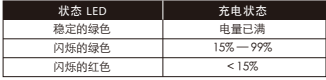

#### 有线充电

#### **HyperX NGENUITY** 软件

hyperxgaming.com/ngenuity

#### 存有疑问或遇到设置问题?

请联系 HyperX 支持团队,或者访问如下网站查阅用户手册: hyperxgaming.com/support/headsets

# **日本語**

#### 概要

- **A** マイクミュート/マイクモニターボタン **G**  取り外し可能なマイク **B** - USB 充電ポート **C** - マイクポート **D** - USB 充電ポート **E** - 電源ボタン / 7.1 サラウンドサウンドボタン **H** - マイクのミュート LED **I** - USB アダプター **J** - ワイヤレスペアリングピンホール **K** - ワイヤレスステータス LED **L** - USB 充電ケーブル
- **F**  音量調整ホイール

# 使用方法

1. ワイヤレス USB アダプターを使用するデバイスに接続します 2ヘッドセットの電源をオンにします

# **PC** とともに使用する場合

スピーカーアイコンを右クリック > [サウンドの設定を開く] を選択 > [サウンド] コントロール パネルを選択 再生デバイス 1. デフォルトのデバイスに[HyperX Cloud II Wireless]を設定します

2. [HyperX Cloud II Wireless]を右クリックして、[設定]をクリックします。

#### **PlayStation 4** とともに使用する場合

1. ワイヤレス USB アダプターを使用するデバイスに接続します 2. ヘッドセットの電源をオンにします [設定]>[周辺機器]>[オーディオ機器] [入力機器]: [USB Headset (HyperX Cloud II Wireless)] [出力機器]: [USB Headset (HyperX Cloud II Wireless)] [ヘッドホンへの出力]: [すべての音声]

# ステータス **LED**

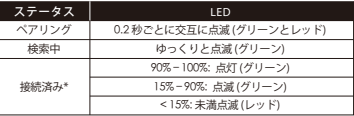

\* バッテリーレベルの表示

マイクミュート/マイクモニターボタン LED オン - マイクミュート有効 LED オフ - マイク有効 マイクモニターのオン/オフを切り替えるには、3 秒間長押しします

# 電源ボタン / バーチャル **7.1** サラウンドサウンド

電源のオン/オフ - 電源ボタンを3秒間長押しします。 押すと、7.1サラウンドのオン/オフを切り替えます。

# 音量調整ホイール

音量レベルを調節するために、上または下に回します。注意: ヘッドセットを大 音量で長期間使用した場合、聴覚に恒久的な障害を与える可能性があります。 充電中

ヘッドセットは初回使用前に完全に充電してください。

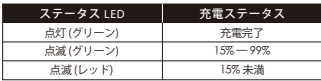

#### 有線充電

**HyperX NGENUITY** ソフトウェア

hyperxgaming.com/ngenuity

ご質問、またはセットアップに問題がありますか?

HyperXサポートチームにお問い合わせいただくか、hyperxgaming.com/support/headsets にあるユーザーマニュアルを参照してください

# **한국어**

# **개요**

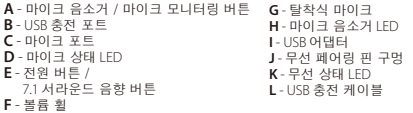

# **사용**

1. USB 무선 어댑터를 장치에 연결합니다. 2. 헤드셋 전원 켜기

#### **PC 에서 설정**

스피커 아이콘 오른쪽 클릭 > 사운드 설정 열기 선택 > 사운드 제어판 선택 **재생 장치**

1. 기본 장치를 "HyperX Cloud II Wireless"으로 설정 2. "HyperX Cloud II Wireless"을 오른쪽 클릭하고 구성을 클릭하십시오. 7.1 서라운드를 선택해 설정을 구성한 뒤 다음을 클릭하십시오.

## **기록 장치**

기본 장치를 "HyperX Cloud II Wireless"로 설정

#### **PlayStation 4 에서 설정**

1. USB 무선 어댑터를 장치에 연결합니다. 2. 헤드셋 전원 켜기 설정 > 장치 > 오디오 장치 입력 장치: USB 헤드셋 "HyperX Cloud II Wireless" 출력 장치: USB 헤드셋 "HyperX Cloud II Wireless" 헤드폰으로 출력: 모든 오디오

#### **상태 LED**

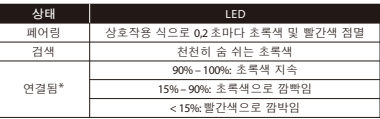

\* 배터리 수치 표시

#### **마이크 음소거 / 마이크 모니터링 버튼**

LED 켜짐 - 마이크 음소거 LED 꺼짐 - 마이크 작동 3 초 동안 눌러 마이크 모니터링 켜짐/꺼짐으로 토글

#### **전원 버튼 / 가상 7.1 서라운드 음향**

전원 켬/끔 – 전원 버튼을 3 초간 누르십시오 눌러서 7.1 서라운드 켜짐/꺼짐 토글

#### **볼륨 휠**

스크롤을 위아래로 움직여서 볼륨 레벨을 조정하십시오. 경고: 장시간 동안 높은 볼륨으로 헤드셋을 사용할 경우 영구적인 청각 손상을 입을 수 있습니다.

## **충전 중**

첫 사용 전 헤드셋을 완전히 충전하는 것을 권장합니다.

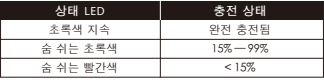

**유선 충전**

### **HyperX NGENUITY 소프트웨어**

hyperxgaming.com/ngenuity

**질문 또는 설치 문제가 있으십니까?**

HyperX 지원 팀에 문의하시거나 hyperxgaming.com/support/headsets 에서 사용 설명서를 참조하십시오

# **عر**

```
A - كتم صوت ايكروفون / زر مراقبة ايكروفون نظرة عامة
                                                    B - USB منفذ شحن
                                                    C -منفذ ايكروفون
                                                              D - الحالة
                                      E - زرالطاقة / زر صوت محيطي 7.1
                                                   F - تْرسمستوىالصوت
   G - ميكروفون قابل للفصل
   H - كتم صوت ايكروفون
              مهايئ USB - I
J - ثقب دبوس الإقران اللاسلكي
          K - الحالة ال²سلكية
         L - USB كابل شحن
```
**الاستخدام** اللاسلكي بجهازك USB صل مهايئ شغل سيّاعة الرأس

**الإعداد مع جهاز الكمبيوتر**

```
اانقر بزر الماوس الأمن على أيقونة ا > حدد لوحة تحكم الصو<br>جهاز تشغى
"HyperX Cloud II<sup>"</sup>Wireless" اضبط الجهاز الافتراضي على.<br>"HyperX Cloud II Wireless" انقر بزر الماوس الأيمن على<br>جهاز تسجيل<br>جهاز تسجيل
                             "HyperX Cloud II Wireless" اضبط الجهاز الإفتراضي على
```
4 PlayStation **الإعداد مع** اللاسلكى بجهازكِ USB صلَ مهايئ شغل سماعة الرأس **الإعدادات > الأجهزة > أجهزة الصوت** عةس :دخل جهاز **USB** "HyperX Cloud II Wireless" عةس :خرج جهاز **USB** "HyperX Cloud II Wireless" الاخراج إلى سماعات الرأس: كل الصوت

**LED حالة**

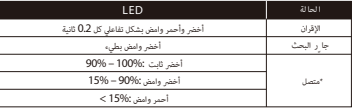

مؤشر مستوى البطارية\*

# **كتم صوت الميكروفون / زر مراقبة الميكروفون**

ميكروفون نشط – LED إيقاف تشغيل مؤشر الضغط مع الاستمرار لمدة 3 ٍ ثوان للتبديل بين **"**تشغيل/إيقاف تشغيل ميزة "مراقبة الميكروفون

**.الصوت المحيط 7.1 الافتراضي / ترِّس مستوى الصوت**مرر لأعلي ولأسفل لضبط مستوى الصوت<br>تحذير: قد تحدث إعاقة دامُة للسمع في حالة استخدام سماعة الرأس عستوى صوت مرتفع لفترات طويلة .من الوقت اضغط لتبديل تشغيل/إيقاف الصوت احيطي 7.1

**جا ر الشحن**<br>يوصَّى بشحن سماعات الرأس بالكامل قبل الاستخدام لأول مر

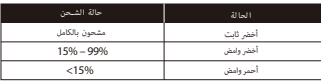

شحن سل

برنامج HyperX NGENUITY hyperxgaming.com/ngenuity

**أي أسئلة أو مشكلات في الإعداد؟**<br>أو راجع دليل المستخدم على HyperX اتصل بفريق دعم hyperxgaming.com/support/headsets

# **ROMÂNĂ**

#### **Vedere generală**

- **A** Buton de anulare a sunetului microfonului/ **G**  Microfon detaşabil de monitorizare a microfonului
- **B**  Port de încărcare USB
- **C**  Port microfon
- **D**  LED de stare
- **E**  Buton Pornire/ 7.1 Buton sunet stereo
- **F**  Disc volum
- - **H**  LED dezactivare microfon
	- **I**  Adaptor USB
	- **J** Orificiu mic pentru asociere wireless
	- **K**  LED stare wireless
	- **L**  Cablu de încărcare USB

#### **Utilizare**

1. Conectați adaptorul wireless la dispozitivul dvs. 2. Porniți căștile

#### Configurarea cu PC-ul

Clic dreapta pe pictograma microfon > Selectați Deschideți setări sunet > Selectați Panou control sunet

#### Dispozitiv de redare

- 1. Setați dispozitiv implicit la "HyperX Cloud II Wireless"
- 2. Clic dreapta pe . HyperX Cloud II Wireless" și clic pe Configurare.
- 3. Selectați 7.1 Surround pentru vă congura sistemul şi apoi faceți clic pe Next (Continuare).

#### Dispozitiv de înregistrare

Setați dispozițiv implicit la "HyperX Cloud II Wireless"

#### **Configurarea cu PlayStation 4**

1. Conectați adaptorul cu USB la dispozitivul dvs. 2. Porniți căștile Setări > Dispozitive > Dispozitive audio Dispozitiv de intrare: Căști cu USB "HyperX Cloud II Wireless" Dispozitiv de ieșire: Căști cu USB "HyperX Cloud II Wireless" Ieșire în căști: Toate funcțiile audio

#### **LED de stare**

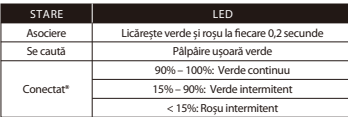

\*Indicare nivel baterie

- 
- 
- 

### **Buton de anulare a sunetului microfonului/de monitorizare a microfonului**

LED aprins – Microfon dezactivat LED stins – Microfon activat Ţineți apăsat timp de 3 secunde pentru a porni/opri monitorizarea microfonului **Buton Pornire / 7.1 Sunet stereo** Pornire/oprire – tineti apăsat butonul de alimentare timp de 3 secunde Apăsați pentru a comuta 7.1 Sunet stereo pornit/oprit

#### **Disc volum**

Derulați în sus și în jos pentru a ajusta nivelul volumului. AVERTISMENT: Pot apărea probleme permanente de auz în cazul în care căștile sunt folosite la un volum ridicat pentru perioade îndelungate de timp.

#### **Încărcare**

Se recomandă să încărcați complet căștile înaintea primei utilizări.

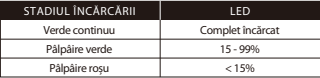

#### Wired Charging

#### **Software-ul HyperX NGENUITY**

Descărcați cele mai recente actualizări de software și firmware de pe: hyperxgaming.com/ngenuity

#### **Aveți întrebări sau probleme de instalare?**

Contactați echipa de asistență HyperX sau consultați manualul utilizatorului la: hyperxgaming.com/support/headsets

# 90–100 %: Neprekinjena zelena barva

15–90 %: Utripajoča zelena barva

< 15 %: Utripajoča rdeča barva

**Indikator LED za stanje** STANJE LED

- Izhod v slušalke: Vsi zvoki
- Izmenično utripanje zelene in rdeče barve vsake 0,2 sekunde Počasno pulziranje zelene barve Seznanjanje Iskanje

Z desno tipko kliknite ikono zvočnika > izberite Odpri nastavitve zvoka > izberite Nadzorna plošča za zvok

- Naprava za predvajanje
- 1. Nastavite privzeto napravo na »HyperX Cloud II Wireless«
- 
- 

1. Brezžični adapter povežite s svojo napravo 2. Vklopite slušalke

# Snemalna naprava

Nastavite privzeto napravo na »HyperX Cloud II Wireless«

**Nastavitev s PlayStation 4** 1. Adapter USB povežite s svojo napravo 2. Vklopite slušalke

Nastavitve > Naprave > Avdio naprave Vhodna naprava: Slušalke USB »HyperX Cloud II Wireless«

Izhodna naprava: Slušalke USB »HyperX Cloud II Wireless«

**Nastavitev z osebnim računalnikom**

2. Z desno tipko kliknite »HyperX Cloud Flight II Wireless« in kliknite »Konfigurirai«.

3. Izberite Prostorski zvok 7.1, da konfigurirate nastavitve, in kliknite gumb za naprej.

**A** - Gumb za utišanje mikrofona/ **G** - Snemljiv mikrofon **H** - Indikator LED za utišanje mikrofona

- nadzor mikrofona
- **B**  Vhod USB za polnjenje
- **C**  Vhod mikrofona

**Uporaba**

**SLOVENŠČINA Pregled**

- 
- **D**  Indikator LED za stanje **E** - Gumb za vklop in izklop/ Gumb za prostorski zvok 7.1 **F** - Vrtljiv gumb za glasnost
- povezave **L** - Polnilni kabel USB

**I** - Adapter USB **J** - Luknjica za vklop seznanjanja **K** - Indikator LED za stanje brezžične **Gumb za utišanje mikrofona/upravljanje mikrofona**

Indikator LED sveti – mikrofon je utišan Indikator LED ne sveti – mikrofon je aktiven Za vklop/izklop upravljanja mikrofona držite 3 sekunde **Gumb za vklop in izklop/prostorski zvok 7.1** Vklop/izklop: gumb za vklop/izklop držite 3 sekunde

Pritisnite za vklop/izklop prostorskega zvoka 7.1

#### **Vrtljiv gumb za glasnost**

Povlecite navzgor ali navzdol za prilagoditev glasnosti. OPOZORILO: Če slušalke uporabljate dlje časa pri visoki glasnosti, lahko pride do trajne poškodbe sluha.

#### **Polnjenje**

Priporočljivo je, da pred prvo uporabo popolnoma napolnite slušalke.

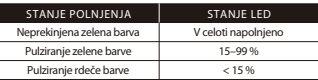

# Wired Charging

#### **Programjska oprema HyperX NGENUITY**

Programsko opremo in najnovejše posodobitve strojno-programske opreme prenesite na naslovu: hyperxgaming.com/ngenuity

#### **Ali imate vprašanja oziroma težave pri nameščanju?**

Obrnite se na ekipo za podporo HyperX ali si oglejte uporabniški priročnik na: hyperxgaming.com/support/headsets

\*Indikator za raven baterije

Povezano\*

### MN<sub>: CL002</sub> MN: CL002WA

# **Battery/TX Power Info**

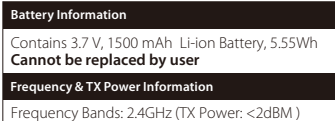

#### **FCC Compliance and Advisory Statement**

This device complies with Part 15 of the FCC rules. Operation is subject to the following two conditions: (1) this device may not cause harmful interference, and (2) this device must accept any interference received, including interference that may cause undesired operation.

This equipment has been tested and found to comply with the limits for a Class B digital device, according to Part 15 of the FCC rules. These limits are designed to provide reasonable protection against harmful interference in a residential installation. This equipment generates, uses and can radiate radio frequency energy and if not installed and used in accordance with the instructions, may cause harmful interference to radio communications. However, there is no guarantee that interference will not occur in a particular installation. If this equipment does cause harmful interference to radio or television reception, which can be determined by turning the equipment off and on, the user is encouraged to try correct the interference by one or more of the following measures: 1. Reorient the receiving antenna.

- 2. Increase the separation between the equipment and receiver.
- 3. Connect the equipment into and outlet on a circuit different from that to which the receiver is connected.
- 4. Consult the dealer or an experienced radio/TV technician for help.

Any special accessories needed for compliance must be specified in the instruction manual.

Warning: A shielded-type power cord is required in order to meet FCC emission limits and also to prevent interference to the nearby radio and television reception. It is essential that only the supplied power cord be used. Use only shielded cables to connect I/O devices to this equipment.

CAUTION: Any changes or modifications not expressly approved by the party responsible for compliance could void your authority to operate the equipment.

#### **Canada statement**

Canada Notices

This Class B digital apparatus complies with Canadian ICES-003. This device complies with Industry Canada license-exempt RSS standard(s). Operation is subject to the following two conditions: (1) this device may not cause interference, and (2) this device must accept any interference, including interference that may cause undesired operation of the device.

#### Avis Canadian

Cet appareil numérique de la classe B est conforme à la norme NMB-003 du Canada. Cet appareil est conforme à la ou aux normes RSS non soumises aux licences d'Industry Canada. Son utilisation est soumise aux deux conditions suivantes: (1) cet appareil ne doit pas causer d'interférence et (2) cet appareil doit accepter toutes les interférences, y compris celles susceptibles de provoquer le fonctionnement accidentel de l'appareil.

#### **Japan VCCI JRF Statement:**

#### Class B ITE

この装置は、情報処理装置等電波障害自主規制協議会(VCCI)クラス B情報技術装置です。この装置は、家庭環境で使用することを目的として いますが、この装置がラジオやテレビジョン受信機に近接して使用される と、受信障害を引き起こすことがあります。 取扱説明書に従って正しい取り扱いをして下さい。

#### **Taiwan NCC Statement:**

NCC / DGT 警語

第十二條:經型式認證合格之低功率射頻電機,非經許可,公司、商號 或使用者均不得得擅自變更頻率、加大功率或變更通原計之特性及功能。 第十四條:低功率射頻電機之使用不得影響飛航安全及干擾合法通信; 經發現有干擾現象時,應立即停用,並改善至無干擾時方得繼續使用。 前項合法通信,指依電信法規定作業之無線電通信。低功率射頻電機須忍受 合法通信或工業、科學及醫療用電波輻射性電機設備之干擾。

#### **KCC statement**

B급 기기 (가정용 방송통신기자재) 이 기기는 가정용(B급) 전자파적합기기로서 주 로 가정에서 사용하는 것을 목적으로 하며, 모 든지역에서 사용할 수 있습니다.

#### **IFETEL**

La operación de este equipo está sujeta a las siguientes dos condiciones: (1) es posible que este equipo o dispositivo no cause interferencia perjudicial y (2) este equipo o dispositivo debe aceptar cualquier interferencia, incluyendo la que pueda causar su operación no deseada. IFETEL: RCPKICL20-2513

IFFTEL: RCPKICL20-2489

Brazil ANATEL statement (Resolution 680)

Este equipamento não tem direito à proteção contra interferência prejudicial e não pode causar interferência em sistemas devidamente autorizados.

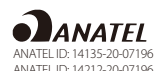

RR RAMATEL C-25675

RAMATEL C-25674

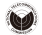

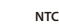

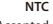

Type Accepted No.: ESD-RCE-2023687

Type Accepted No.: ESD-RCE-2023688

**NTC**

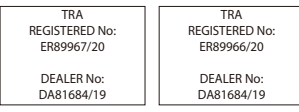

#### HyperX is a division of Kingston.

THIS DOCUMENT SUBJECT TO CHANGE WITHOUT NOTICE

©2021 Kingston Technology Corporation, 17600 Newhope Street, Fountain Valley, CA 92708 USA.

All rights reserved. All registered trademarks and trademarks are the property of their respective owners.

Kingston Technology Europe Co LLP, Kingston Court, Brooklands Close, Sunbury–on–Thames, Middlesex, TW16 7EP, UK.

Kingston Technology International Ltd, Stratus House, College & Business Technology Park, Blanchardstown Road North, Dublin, D15 PEC4, Ireland

遠東金士頓科技股份有限公司 Kingston Technology Far East Corp. 臺灣新竹科學工業園區力行—路1-5號.